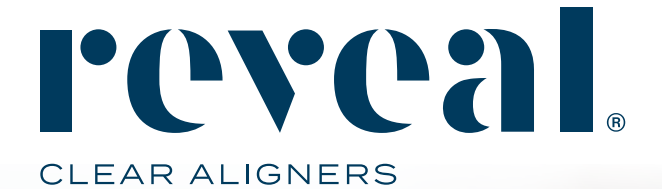

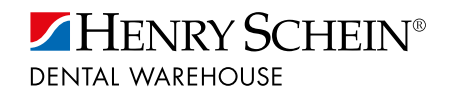

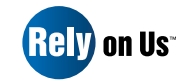

# **How To Guide Check on the Status of Existing Cases**

TOLLFREE 0800 111 796 www.henryschein.co.za reveal@henryschein.co.za

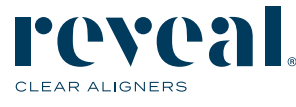

## Step 1 There are multiple ways to manage cases.

### Step 2 You can always use the search bar at the top of the page to locate a particular patient.

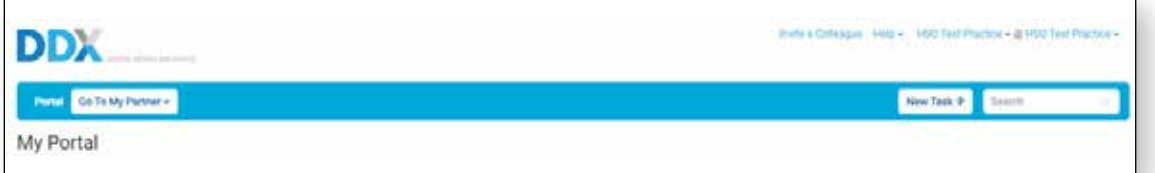

## Step 3 From the DDX Portal click on the menu item "Review". You will then find cases that need the dentist's attention.

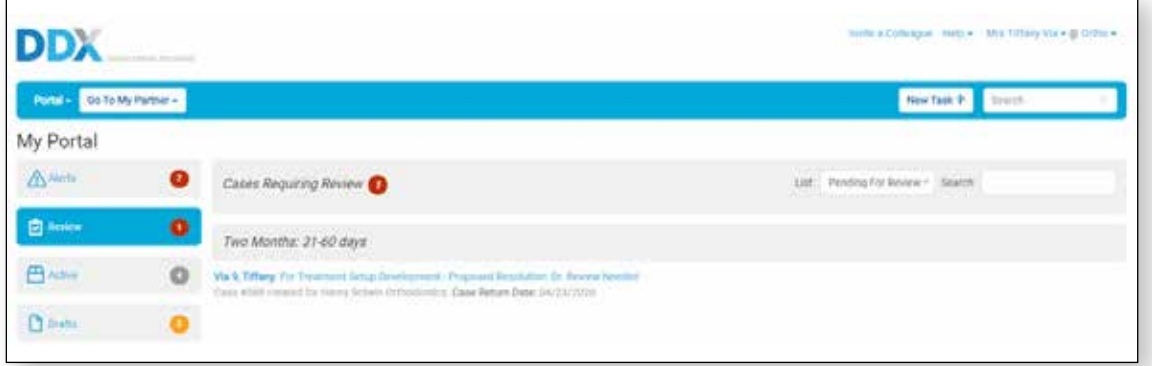

## Step 4 You can go to your Aligner Lab page and select Open Cases to view all cases that are in varying status.

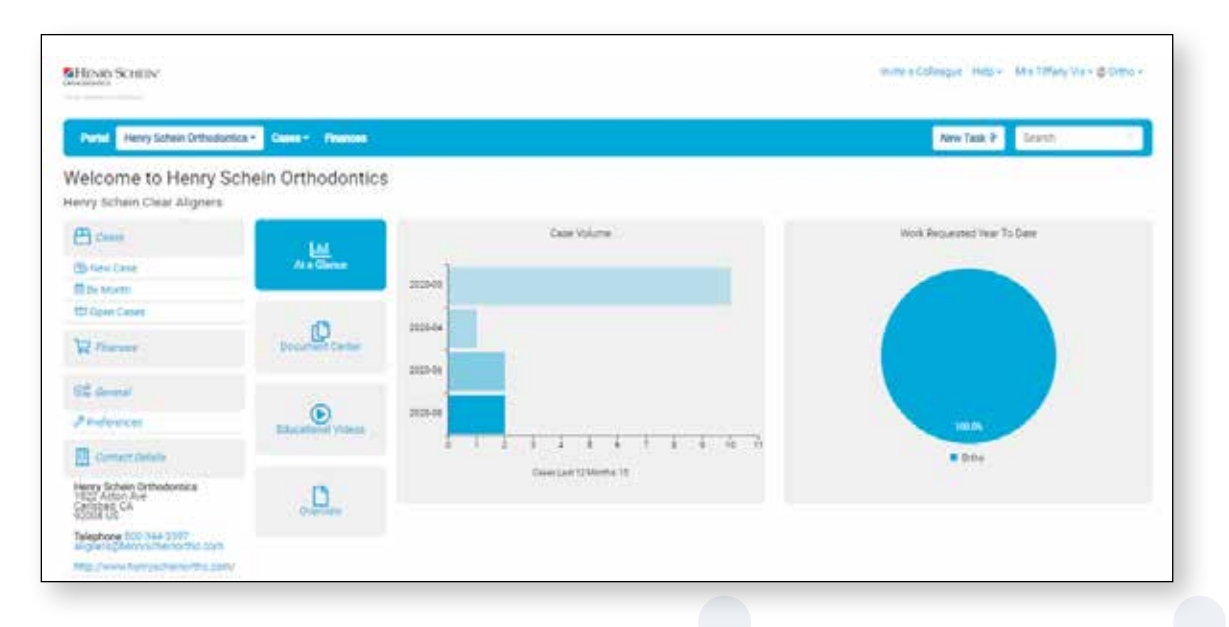

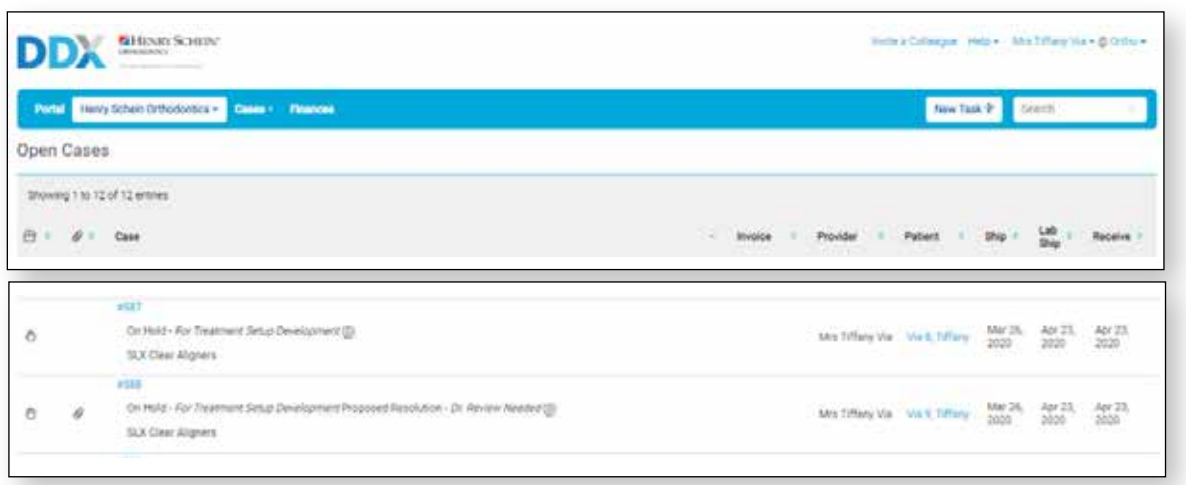

Step 5 Use the drop-down menu at the top right-hand side of the page under your practice name to choose Patients to view a full list of patients that have aligner cases. Click on any patient name to see their case history.

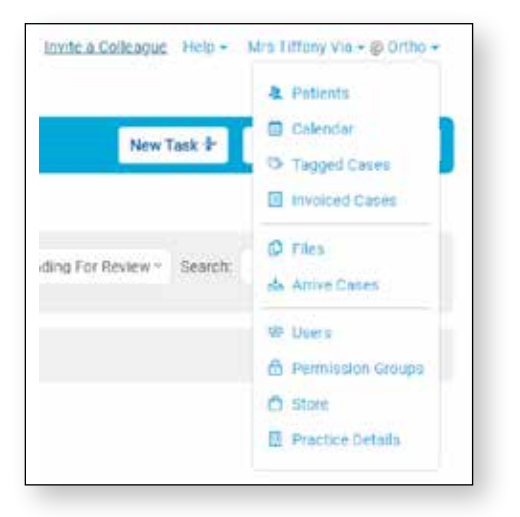

Step 6 The Patient list allows you to browse of search for Patients and view the details.

## Step 7 Actions allow you to perform tasks on multiple patients at a time.

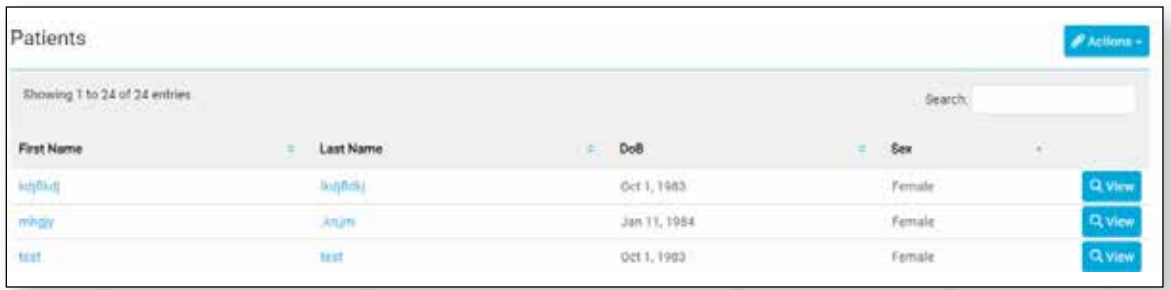

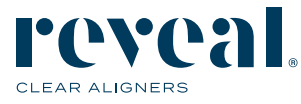

## Step 8 Use the drop-down menu at the top right-hand side of the page to choose tagged cases. You will then be able to see any case that you have designated as needing special attention.

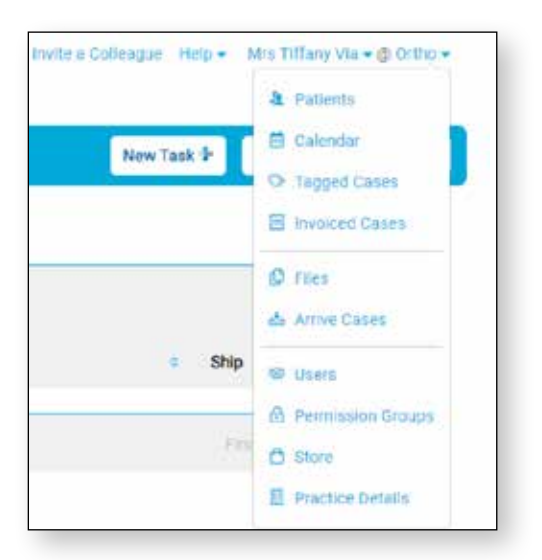

Step 9 To check the status of the case, first you can look at the "On Hold" status. This means that the aligners are not being manufactured yet and there are a few steps of communication with your practice still needed. There are a few different messages to look out for:

Case #56848 This case has been put on hold by the lab (For Treatment Setup Development). Status On Hold - For Treatment Setup Development

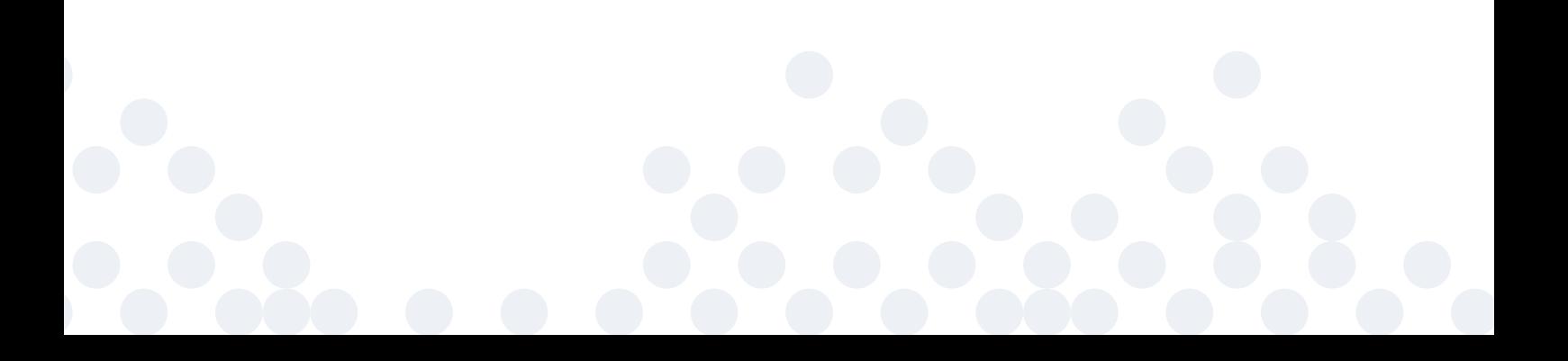

- a. **On Hold For Treatment Setup Development** the lab is working on the Treatment Setup. No action is needed.
- b. **On Hold For Treatment Setup Development Dr. Review Needed**  the Treatment Setup is ready for dentist review. Action needed.
- c. **On Hold For Treatment Setup Development Modification in Process**  a modification to the treatment plan has been requested by the dentist and the lab technicians are working on it. No action is needed.
- d. **On Hold For Treatment Setup Development Customer Service Contact is Required**  please call in to customer service. Action needed.
- e. **On Hold Under Development**  this is for a refinement or replacement aligner orders when there will be no actions needed from the practice.
- f. **On Hold Need Updated Records**  one of the following will be indicated as needed.
	- Missing Digital Impressions
	- Missing PVS Impressions
	- Missing Patient Photos
	- New Impressions Requested
- g. **On Hold Practice Request** only if requested, our customer service team will place a case on hold for an practice for the following reasons;
	- 1. Pending Patient Agreement
	- 2. Pending Patient Payment
	- 3. For Motion 3D Treatment
- h. **DDX Case in Process**  if the case is in manufacturing.
- i. **Closed**  if the case has been shipped to the practice.

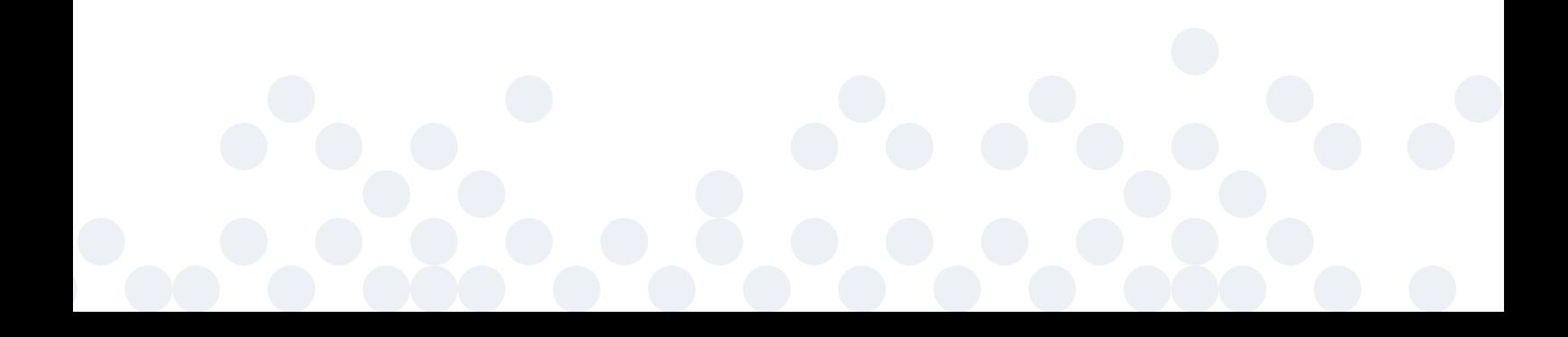

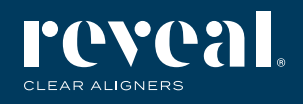

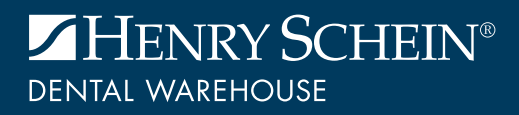

TOLLFREE 0800 111 796 reveal@henryschein.co.za | www.henryschein.co.za